## **Инструкция по проведению исследования общественного мнения среди граждан Российской Федерации**

- 1. Зайдите по адресу [http://eo.edu.ru](http://eo.edu.ru/)
- 2. Выберите муниципалитет, в котором вы живете.

## **2.1. Способ 1:**

- выберите Федеральный округ

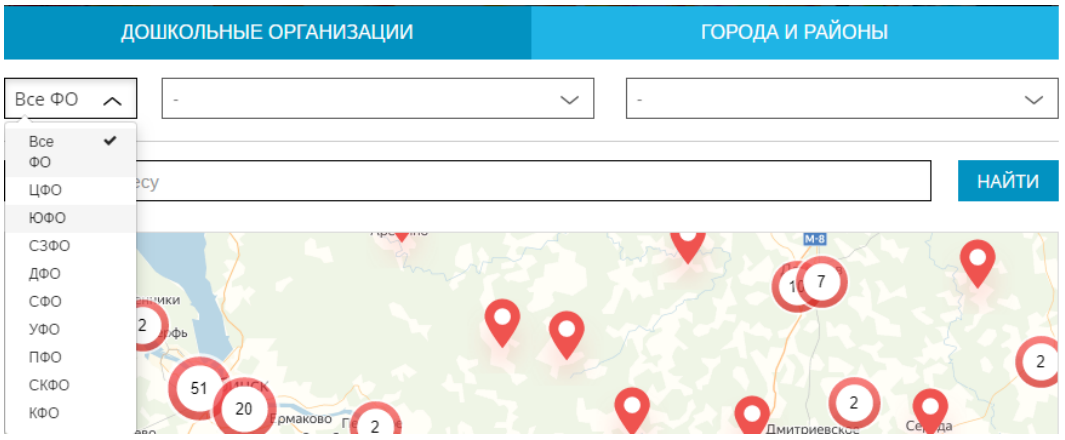

- выберите субъект Российской Федерации

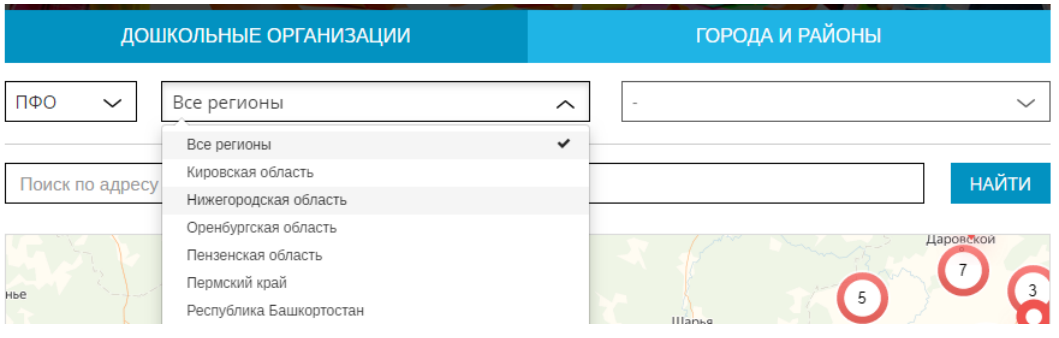

## - выберите район или город

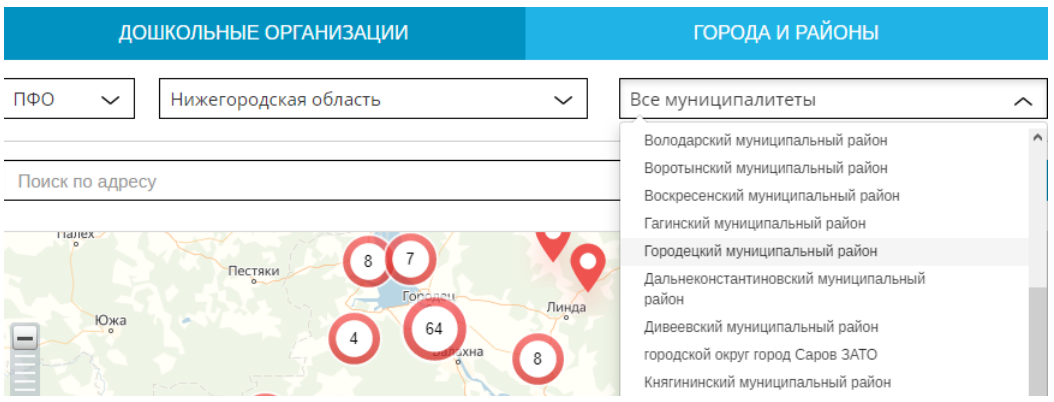

### **2.2. Способ 2:**

- введите адрес расположения дошкольной организации или адрес вашего проживания и нажмите кнопку «Найти»

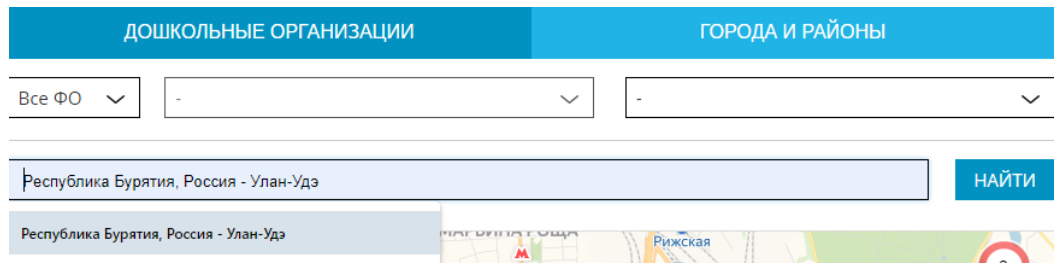

#### **2.3. Способ 3:**

- переместите карту «мышкой» в место вашего проживания

3. Выберите дошкольную организацию путем нажатия левой кнопкой мыши на красный булит.

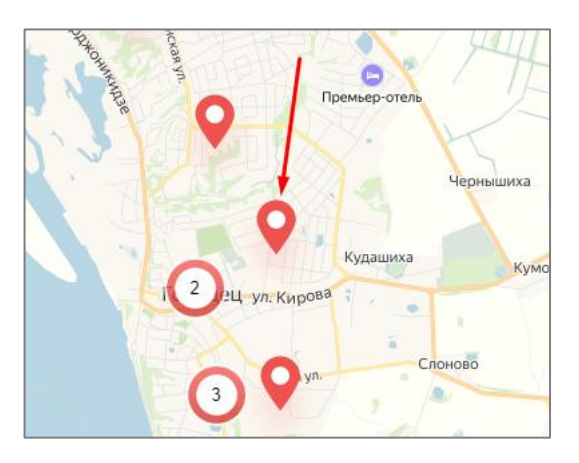

4. Нажмите кнопку «Оставить отзыв»

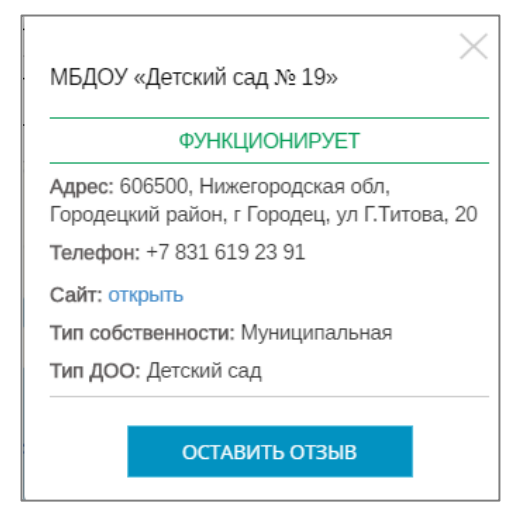

5. Авторизуйтесь через одну из социальных сетей

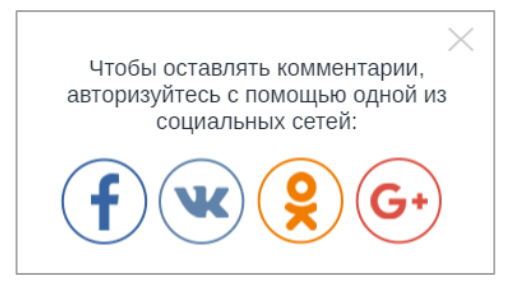

6. Оцените выбранную организацию. При желании вы можете написать комментарий и добавить фотографии

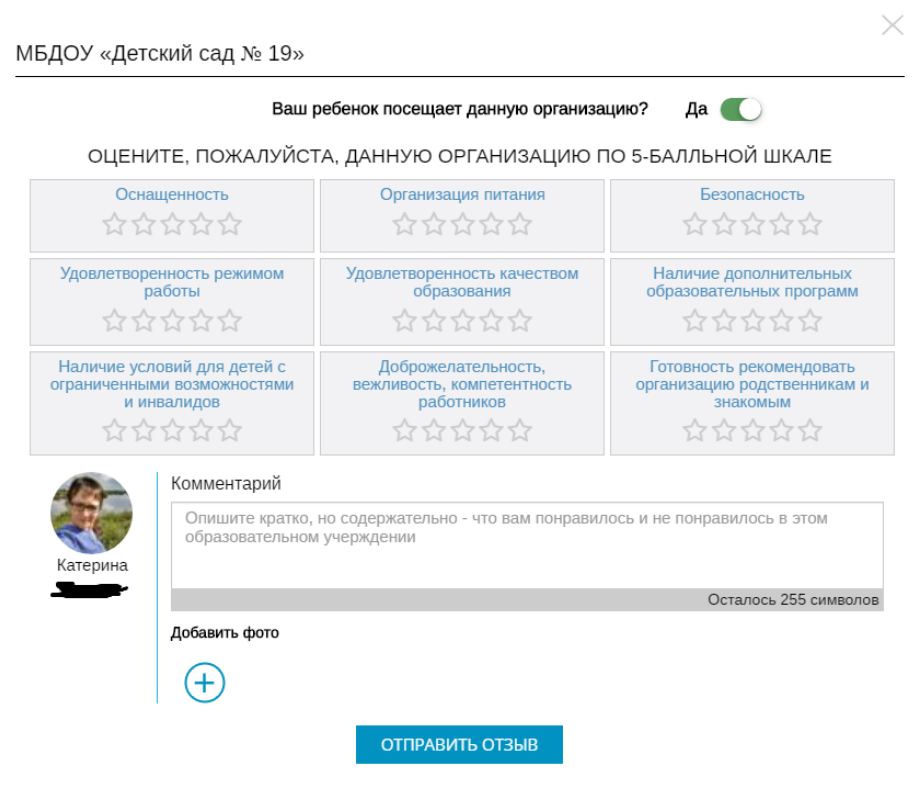

7. Нажмите кнопку «Отправить отзыв»

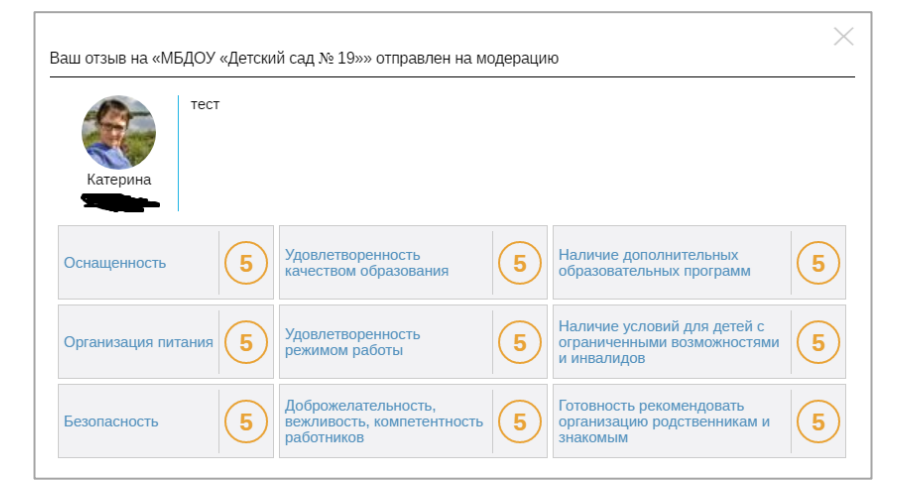

# **СПАСИБО ЗА УЧАСТИЕ В ИССЛЕДОВАНИИ!**